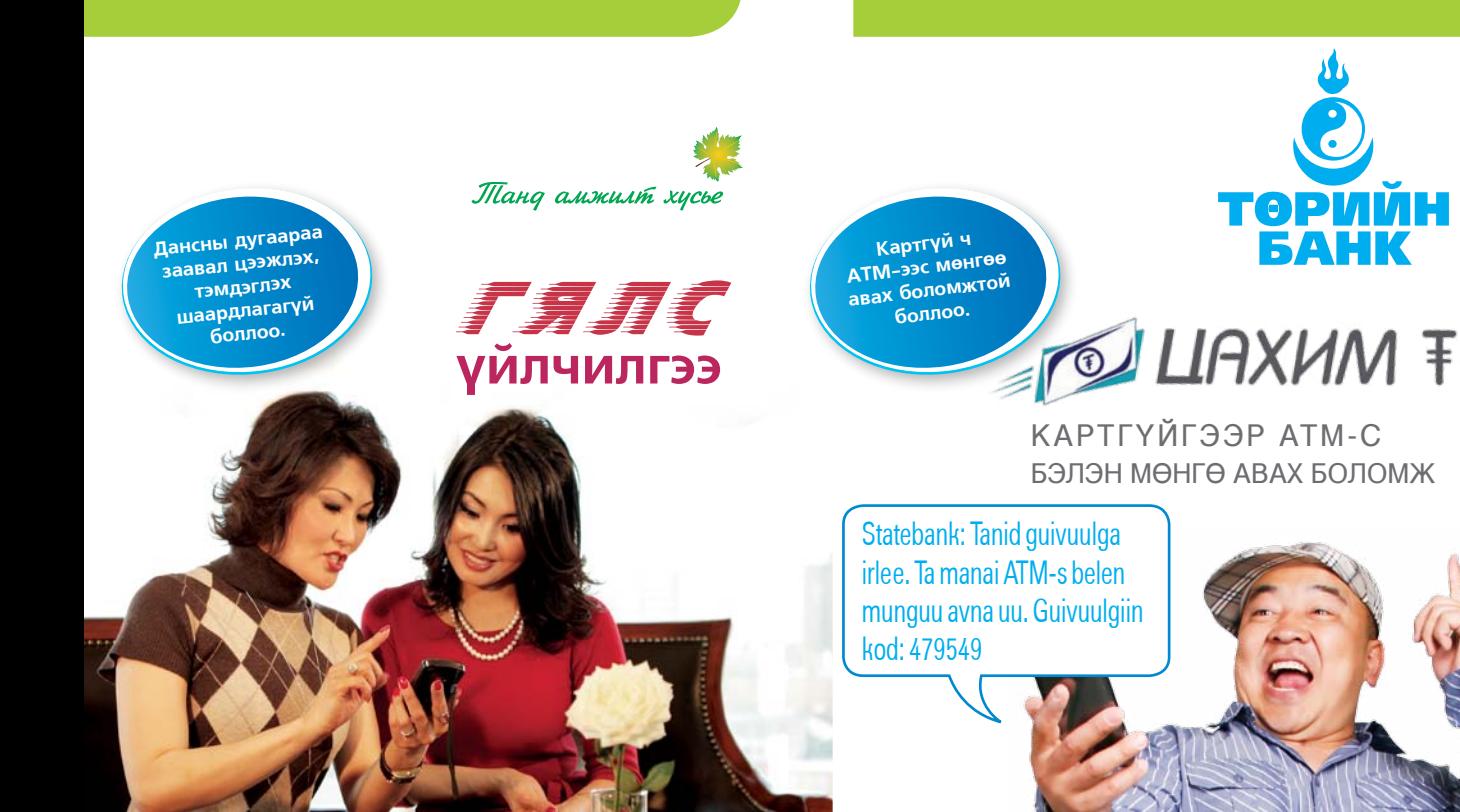

**БИД ТАНД** картгүйгээр АТМ-ээс гуйвуулгын код ашиглан бэлэн мөнгө авах хялбар үйлчилгээг санал болгож байна.

- Интернэт банк
- Смарт банк
- Мессеж банк • Мобайл банк
- ТВ банкаар

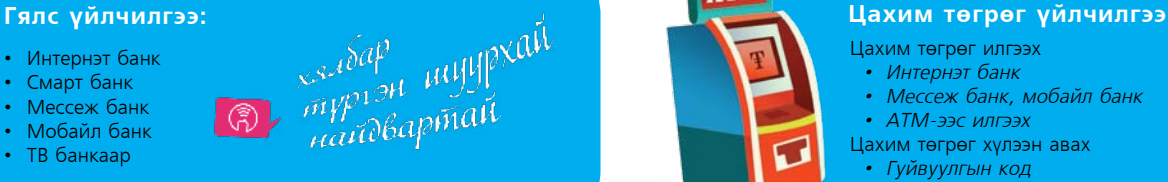

**БИД ТАНД** утасны дугаараар мөнгө шилжүүлэх

хялбар үйлчилгээг санал болгож байна.

# **ATM**

- Цахим төгрөг илгээх  *• Интернэт банк*
	- *Мессеж банк, мобайл банк*
- *АТМ-ээс илгээх*
- Цахим төгрөг хүлээн авах
- *Гуйвуулгын код*

болох юм. 1881 24/7 энгийн утасны тарифаар www.statebank.mn

#### ГЯЛС ҮЙЛЧИЛГЭЭ

Та хэн нэгэн рүү бэлэн бусаар мөнгө шилжүүлэхэд эсвэл мөнгө хүлээн авах<br>үед заавал дансны дугаар мэдэх, тэмдэглэх шаардлага гардаг л биз дээ?

Төрийн банк танд заавал дансны дугаар биш Утасны дугаараар мөнгө шилжүүлэх Гялс үйлчилгээг танилцуулж байна. Та хүлээн авагчийнхаа зөвхөн утасны дугаарыг мэдэх, эсвэл шилжүүлэгчдээ өөрийнхөө утасны дугаарыг хэлэхэд л хангалттай

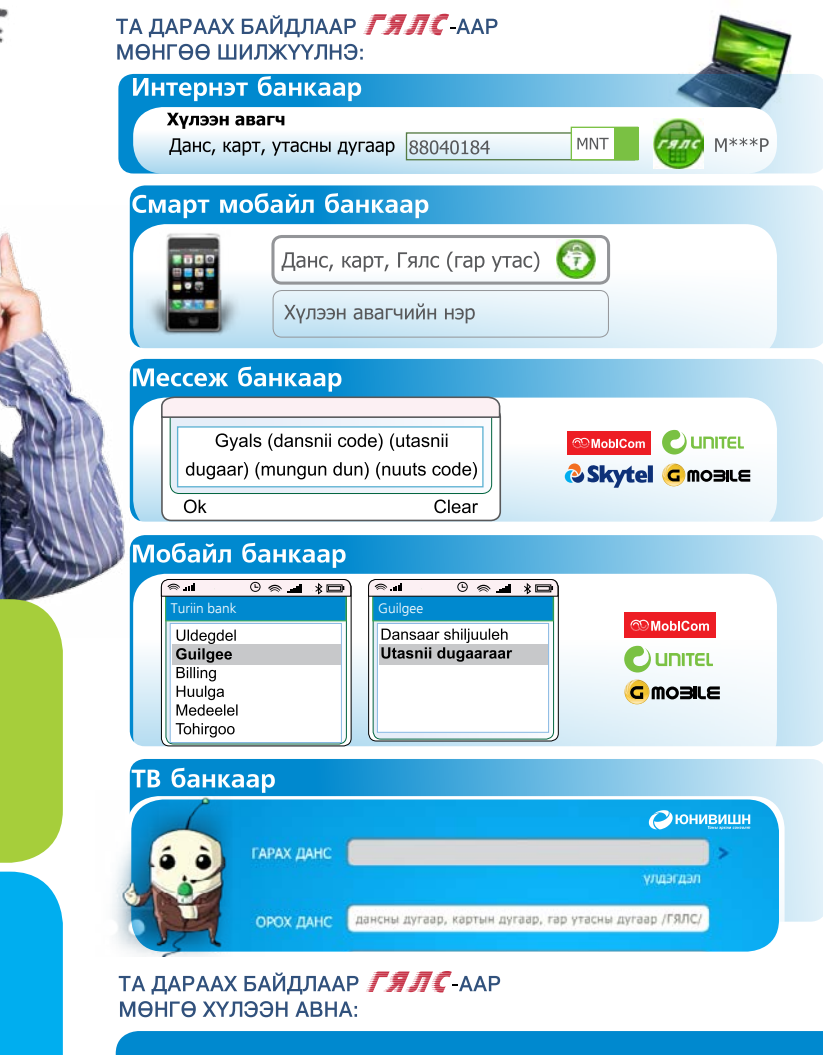

Та манай мобайл эсвэл мессеж банкинд бүртгүүлсэн бол утасны дугаараар мөнгө хүлээн авах боломжтой боллоо.

Та эдгээр үйлчилгээнд бүртгүүлж амжаагүй бол банкны лавлах 1881-тэй холбогдож дансны дугаараа утасны дугаартайгаа холбуулаарай. Ингэснээр та дансны дугаарын оронд утасны дугаараар мөнгө хүлээн авах боломжтой

## **ЦАХИМ ТӨГРӨГ ГЭЖ ЮУ ВЭ?** Та интернэт банк, Смарт мобайл банкны

Төрийн банк нь танд АТМ-с гуйвуулгын код ашиглан КАРТГҮЙГЭЭР бэлэн мөнгө авах боломжийг олгож байна.

- Та картаа мартсан эсвэл хаясан бол;
- Танд яаралтай бэлэн мөнгөний хэрэгцээ гарсан бол;
- Хэн нэгэнд мөнгө гуйвуулах бол;
- Хөдөөнөөс хот руу, хотоос хөдөө рүү мөнгөн шилжүүлэг хийх тохиолдол бүрт ЦАХИМ ТӨГРӨГ үйлчилгээ туслана.

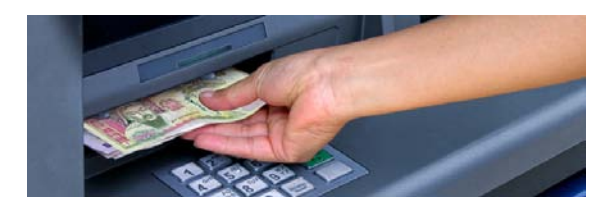

Та Төрийн банкны дараах цахим сувгуудыг ашиглан ЦАХИМ ТӨГРӨГ илгээгээрэй.

- $\bullet$   $\blacksquare$  ATM
- **МОБАЙЛБАНК**
- **© <sup></sub>** МЕССЕЖ Банк</sup>
- **В ИНТЕРНЭТ БАНК**

### **© © СМАРТ МОБАЙЛБАНК**

Хэрэв та дээрх цахим үйлчилгээнд бүртгүүлж амжаагүй бол өөрт хамгийн ойр байрлах Төрийн банкны салбарт хандаж Цахим үйлчилгээнд бүртгүүлэх боломжтой.

### **ЦАХИМ ТӨГРӨГ**

хэрхэн илгээх вэ?

#### **Интернэт банк, Смарт мобайл банкнаас илгээх бол**

үйлчилгээнд нэвтэрч **Гүйлгээ /Цахим төгрөг** цэсээр орж, ЦАХИМ ТӨГРӨГ илгээнэ.

#### **Мессеж банкнаас илгээх бол**

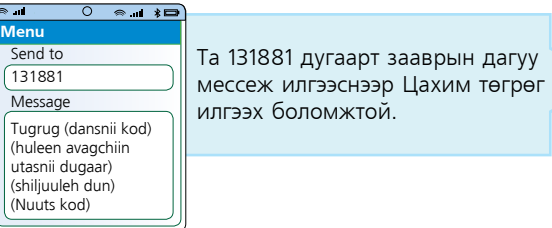

#### **Мобайл банкнаас илгээх бол**

Та мобайл банкнаасаа дараах зааврын дагуу Цахим төгрөг илгээнэ.

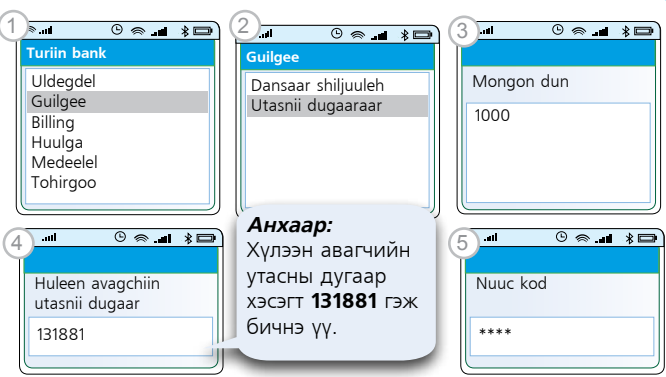

*Хэрэв бусдад мөнгө шилжүүлэхийг хүсвэл хүлээн авагчид мөнгөн дүн, гуйвуулгын кодоо мэдэгдэхэд л хангалттай.* 

#### **АТМ-с илгээх бол**

Та АТМ-руу картаа хийн "Мөнгөн шилжүүлэг" цэсийг сонгож "Цахим төгрөг код авах" товчийг дараад зааврын дагуу илгээнэ

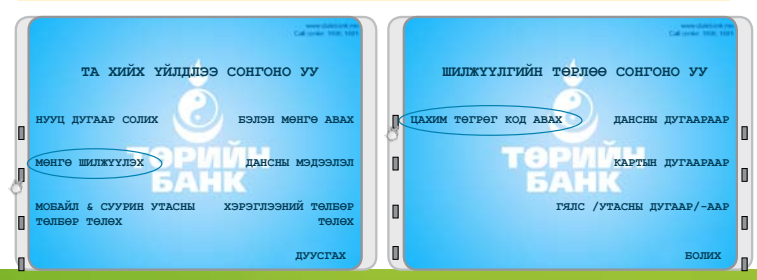

### **ЦАХИМ ТӨГРӨГ**  хэрхэн хүлээн авах вэ?

Хэрэв та ЦАХИМ ТӨГРӨГ илгээсэн бол хүлээн авагчийн гар утсанд дараах мессеж ирнэ.

Statebank: Tanid guivuulga irlee. Ta manai ATM-s belen munguu avna uu. Guivuulgiin kod: 479549

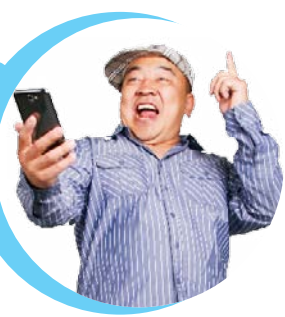

### **ГУЙВУУЛГЫН КОД**  гэж юу вэ?

 $\bm{\mathsf{H}}$ ЭГ удаа ашиглагдах хүчинтэй  $\bm{\mathsf{KO}}$ ДЫГ  $\bm{\mathsf{X}3}$ ЛНЭ

#### **Танд ЦАХИМ ТӨГРӨГ үйлчилгээний гуйвуулгын код ирсэн бол;**

Та код ирснээс хойш 1 цагийн дотор өөрт хамгийн ойр байрлах Төрийн банкны АТМ дээр очиж, дэлгэцэн дээр байрлах ЦАХИМ ТӨГРӨГ товчийг дарж зааврын дагуу мэдээллээ оруулснаар бэлэн мөнгөө авах боломжтой.

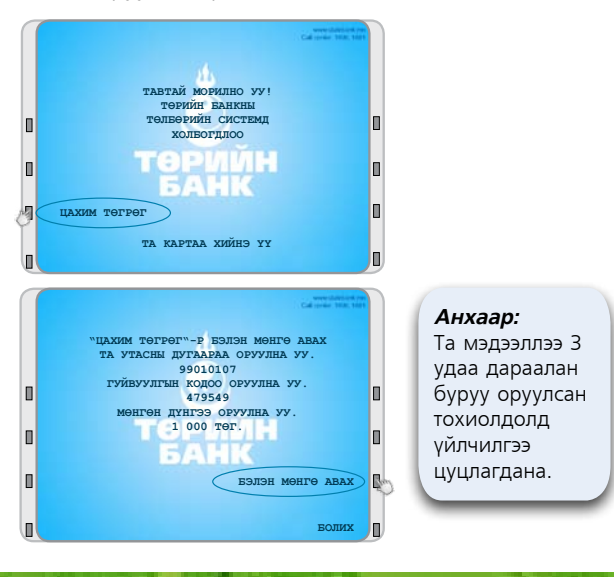